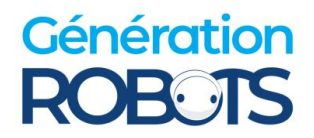

# **Fiche FAQ TURTLEBOT 4**

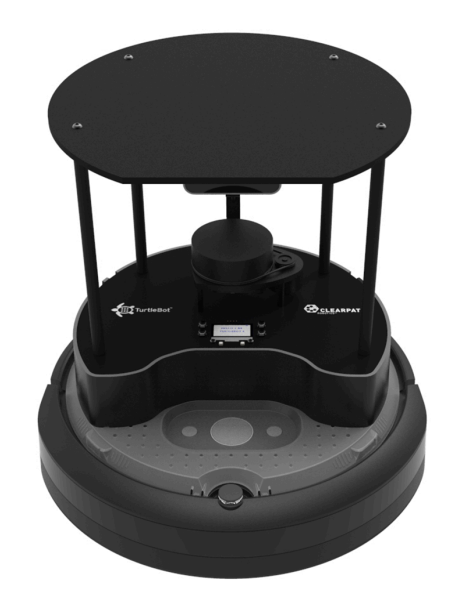

**Version Standard :** <https://www.generationrobots.com/fr/404088-robot-mobile-turtlebot4-tb4-standard.html>

**Version Lite :** <https://www.generationrobots.com/fr/404087-robot-mobile-turtlebot4-tb4-lite.html>

**Manuel d'utilisation et tutoriels :** <https://turtlebot.github.io/turtlebot4-user-manual/setup/basic.html>

### **Contact**

Notre site web : <https://www.generationrobots.com/fr/> Email : [contact@generationrobots.com](mailto:contact@generationrobots.com) Téléphone : +33 5 56 39 37 05 En cas de problème avec votre robot : [help@generationrobots.com](mailto:help@generationrobots.com)

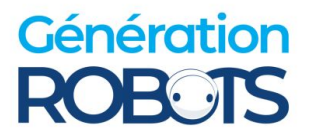

### **1) Instructions générales à reproduire**

**1-** Vérifiez les câbles entre la Rpi et le PCBA (noir) et entre la Rpi et la base Create3

- [Instructions](https://turtlebot.github.io/turtlebot4-user-manual/electrical/create3.html) pour la base Create3
- [Instructions](https://turtlebot.github.io/turtlebot4-user-manual/electrical/rpi4.html) pour la Raspberry Pi

**2-** Éteignez le robot en maintenant enfoncé le gros bouton de la base pendant 7 secondes (une musique se fait entendre lors de l'extinction). Ouvrez le robot par dessous, retirez la batterie. Attendez quelques minutes, puis réinstallez-la. Redémarrez le robot en le plaçant sur sa base de recharge.

**3-** Vérifiez que la Rpi est alimentée en regardant si une LED verte est allumée à l'arrière du robot. Si ce n'est pas le cas, assurez-vous que le câble USB reliant l'adaptateur d'alimentation de la base à la Rpi soit bien branché. [\(Instructions\)](https://iroboteducation.github.io/create3_docs/hw/mechanical/)

**4-** Réinstallez la carte SD de la Rpi en suivant ce [lien](https://turtlebot.github.io/turtlebot4-user-manual/setup/basic.html#install-latest-raspberry-pi-image) pour remettre la Raspberry Pi à l'état d'usine. Assurez-vous de sauvegarder vos données avant la réinstallation.

## **2) Troubleshoot**

Cette section fournit des réponses générales pour aider à résoudre des problèmes courants.

### **Votre robot ne s'alimente pas correctement ? Ni l'écran ni les LEDS ne s'allument lors du démarrage du robot ?**

Si la base s'allume sur le dock mais que le reste du robot ne répond pas, il se peut que l'alimentation n'atteigne pas la carte Rpi. Pour résoudre ce problème, vérifiez que le câble USB-C entre l'adaptateur de la base Create3 et la Rpi est bien connecté des deux côtés. Assurez-vous également que l'adaptateur est correctement branché à la base.

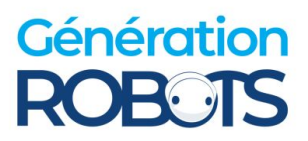

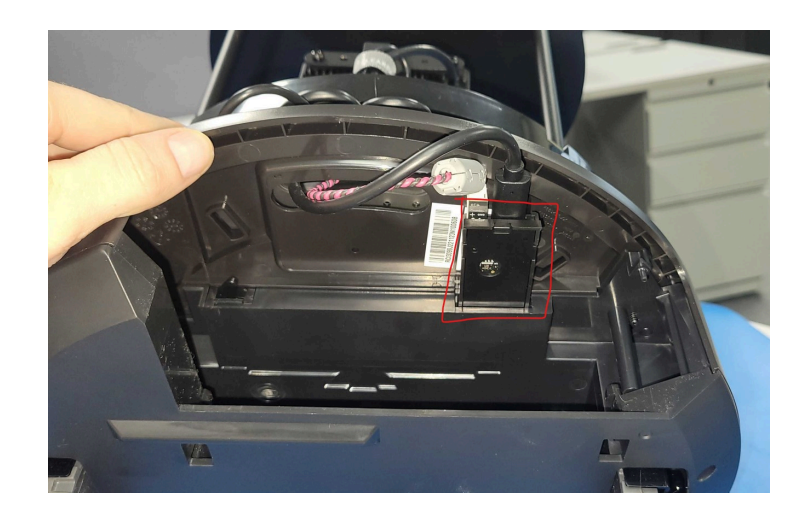

Si le câble est correctement branché, vous devriez voir une LED verte allumée au niveau de la carte Rpi.

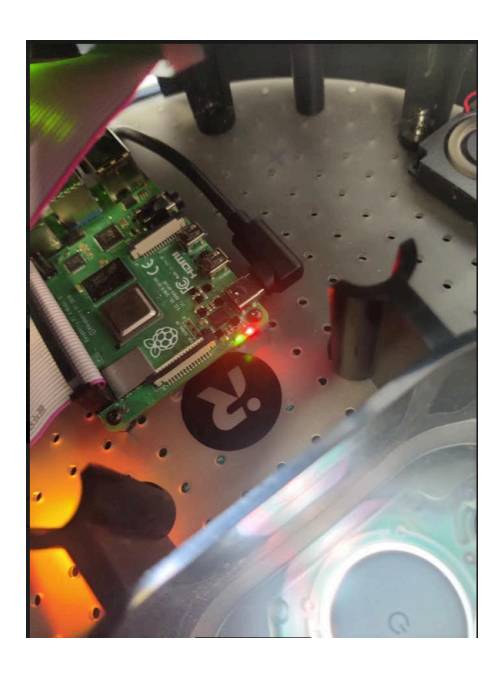

#### **La base du robot reste allumée uniquement lorsqu'elle se trouve sur le dock ?**

 $\rightarrow$  Si la base de votre robot s'allume en blanc sur la station de recharge mais qu'elle s'éteint lorsqu'elle ne s'y trouve plus. Essayez un nouveau câble USB-C ou un autre adaptateur. Si ça ne marche toujours pas, c'est probablement la batterie qui est complètement déchargée et refuse de se charger sur le dock.

Dans ce cas:

- Enlevez la batterie pendant 15 min.
- Retirez l'adaptateur.
- Remettez la batterie.

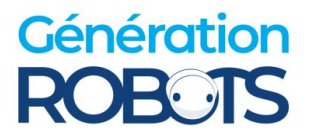

- Chargez-la sans l'adaptateur pour la décharger.
- Quand c'est fait, remettez l'adaptateur.

#### **L'écran et les LEDS ne s'allument pas même si la Rpi est allumée ?**

→ Il peut s'agir d'un problème de câblage entre la Rpi et le PCBA. Pour cela, vérifiez les branchements suivants :

Les 40 câbles tressés doivent être dans le sens suivant :

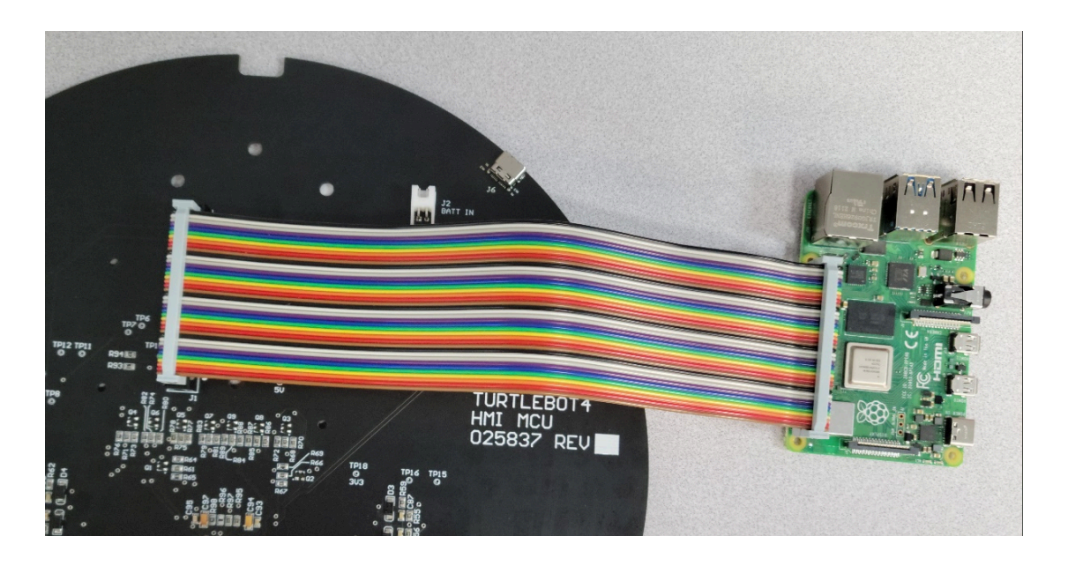

● Le câble USB-B permettant la communication des ports USB-C et non uniquement l'alimentation :

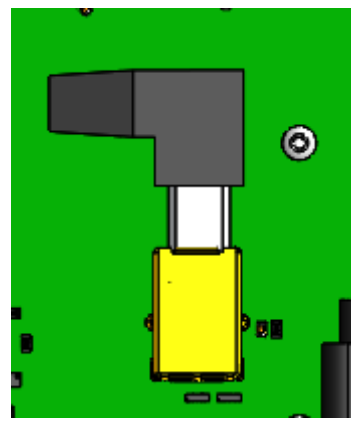

Si les branchements sont assurés et que cela ne résout pas le problème, essayez de retirer la batterie de la base Create3 pendant plusieurs minutes et réinstallez-la.

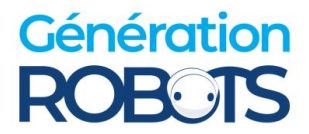

#### **Le robot ne bouge pas, même si la Raspberry Pi est bien configurée**

 $\rightarrow$  Cela signifie que la base Create3 n'est probablement pas correctement connectée à la Rpi. Normalement, seules 3 LED sur 5 sont allumées, comme ceci :

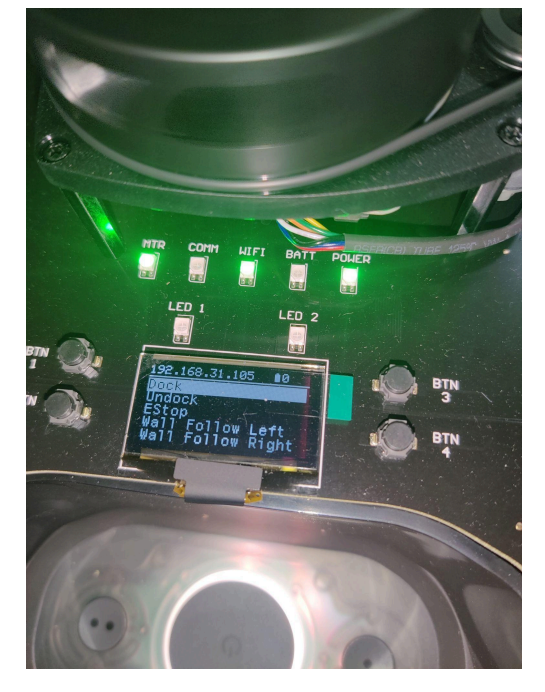

Pour régler ce problème, suivez ces instructions :

- **1.** Vérifier le branchement du câble USB-C de la base Create3 à la Rpi.
- **2.** Vérifier votre configuration réseau (Discovery Server ou Simple Discovery), si l'un ne fonctionne pas, essayez l'autre. Vous trouverez plus 'd'informations sur ce [lien](https://turtlebot.github.io/turtlebot4-user-manual/setup/networking.html)
- **3.** Si cela ne fonctionne toujours pas, réinitialisez la base Create3, cela déliera tous les réseaux associés. Vous trouverez comment faire joi

### **Après avoir configuré mon réseau au robot, l'adresse IP se génère mal (pas de la forme 198.168.0.XXX) La Rpi ne peut pas se connecter correctement au create3**

 $\rightarrow$  Essayer de reflasher l'image de la carte SD de la Rpi en suivant ces [instructions](https://turtlebot.github.io/turtlebot4-user-manual/setup/basic.html#install-latest-raspberry-pi-image)

#### **Ma manette ne se connecte pas au robot**

→ Mettez votre manette en mode appareillage et lancez le script téléchargé en amont. Vous trouverez les instructions [ici](https://github.com/turtlebot/turtlebot4/issues/342)